## Exercise 00 Introduction to Linux and Python

For next week you should do some pratice with the Linux commands and solve three exercises with Python  $(+\text{NumPy})$ . At the end of each line you can find [between square brackets] the reference to the "Linux and Python" manual with the functions necessary.

At the end, you have to send you solution to [luca.donati@fu-berlin.de.](luca.donati@fu-berlin.de) This first session of exercises will be corrected, but not evaluated.

## 1 Linux I

- 1. Create a folder called "TCexercises" in your home directory. [1.3]
- 2. Enter in the folder and create a subdirectory "exercise00". [1.3]
- 3. Create a Python file for each exercise.  $[1.4.1]$

## 2 Python

1. (a) Create the following matrix  $5 \times 5$  (2 dimensional NumPy array):

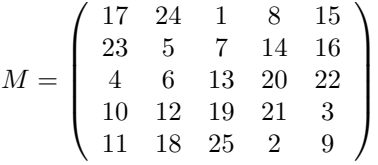

What is the sum of the rows? What is the sum of the columns? [2.4.1, 2.4.5]

- (b) Exchange the first row with the first column.  $[2.4.3]$
- (c) Create a vector (1d NumPy array)  $\vec{u} = (1, 2, 3, 4, 5)$  and sum each element of the first column with each element of the vector. [2.4.3, 2.4.4]
- (d) Multiply by 2 the last two elements of the first and of the second column.  $[2.4.3, 2.4.4]$
- (e) Replace by 3 all the elements of the matrix greater than 15. [2.4.3]
- (f) Compute the trace (sum of the elements of the diagonal) of the matrix  $M$ . There are many ways to compute the trace of a matrix, try the following:
	- i. Implement a for loop to extract all the elements of the diagonal. [2.6.1]
	- ii. Use the function diagonal() to extract all the elements of the diagonal. [2.4.5]
	- iii. Use the function np.trace() to check your previous results. [2.4.5]
- (g) Find the eigenvalues and the eigenvectors of the matrix M and verify the relation  $M\vec{v} =$  $\lambda \vec{v}$  [2.4.5, 2.4.4]
- (h) Create a second  $5\times 5$  matrix A of random integer numbers (from a uniform distribution) in the interval [0,9]. [2.4.2, 2.4.5]
- (i) Compute the determinant of the matrices and verify the relation  $\det(M \cdot A \cdot M^{-1}) =$  $\det(M) \cdot \det(A) \cdot \det(M^{-1})$ . [2.4.5, 2.4.4]
- 2. (a) In this second exercise, you will practise with the plot functions, so first of all, import the matplotlib. Generate a vector x of  $N = 10000$  equally spaced points in the interval [-50, 50] and compute  $y_1 = \frac{\sin(x)}{x}$  $\frac{a(x)}{x}$  and  $y_2 = \left| \frac{\sin(x)}{x} \right|$  $\frac{n(x)}{x}$ | [2.4.2, 2.4.6]
	- (b) plot  $y_1$  and  $y_2$  using two different colors and two different line styles [2.5].
	- (c) Reduce the x-axis to  $[-4\pi, 4\pi]$  and set ticks only for  $-4\pi, -2\pi, 0, 2\pi, 4\pi$ . [2.5]
	- (d) Add title, x-label, y-label and legend to the graph and save it in the EPS format. [2.5]
	- (e) Compute  $y_3 = \exp(x)$  with  $x \in \mathbb{R}$  and  $y_4 = \log(x)$  with  $x \in \mathbb{R}^+$ . [2.4.3, 2.4.6]
- (f) Plot in a new figure  $y_1$  and  $y_2$  using two different colors and two different line styles. [2.5]
- (g) Reduce the y-axis to  $[-3, 2]$ . [2.5]
- (h) Add title, x-label, y-label and legend to the graph and save it in EPS format. [2.5]
- 3. (a) Generate an array P of size  $N \times 3$ , with  $N = 1000$  random numbers (from a uniform distribution). Each row of the array represents the position in the 3d space of a particle. [2.4.1]
	- (b) Create a Python file where to define a new function (you can also use the file userfunctions.py created during the tutorial) that generates a symmetric matrix d of size  $N \times N$ , where each element  $d_{ij}$  is the euclidean distance between each pair of points  $(i, j)$ :

$$
d_{ij} = \sqrt{(x_i - x_j)^2 + (y_i - y_j)^2 + (z_i - z_j)^2}
$$

There are many methods to implement this function, you should implement the following three.

i. The first method should use two for loops.  $[2.6.1]$ 

```
def distance1(P): #P is the array Nx3$
       x = P[:, 0] #we store each column in a vector
       y = \ldots...
        for i in range (N):
                for j in range (N):
                        d[i,j] = np.sqrt((x[i] - x[j])**2 + ... )
```
ii. Inside the double for loop, we have computed the difference between each pair of elements of the vectors x, y and z. This method is quite slow, but we can improve it vectorizing the algorithm.

We can create the same matrices  $x_i - x_j$  doing a difference between the "row vector" x and the "column vector" x. To do this, we need the function np.newaxis that adds "a new dimension to the array". Basically it just transforms a row vector in a column vector.

If X is a vector,  $X$ [:,np.newaxis]-X is a matrix M where each element  $M_{ij}$  is  $X_i - X_j$ . You should generate these matrices for each dimension and use them to compute the distance with the "elementwise opeartions". [2.4.4]

```
def distance2 (P): #P is the array $Nx3$
         x = P[:,0]
         y = \ldots...
         dx = x[:, np. newaxis]-x #dx is a matrix NxN
         ...
         d = np \tcdot sqrt(dx **2 + ... )...
```
iii. Import from SciPy the function distance and check your previous results:

import scipy . spatial . distance as dist

 $d = dist.cdist(x,x)$ 

...

To measure the execution time, you have to use the function time as follows:

import time

```
t_begin = time . time()# instructions ....
t<sub>end</sub> = time . time ()print "Elapsed time: ", t_end - t_begin
```
Plot the results

## 3 Linux II

You can try the following linux commands with the three python files.

- 1. List the created files and check their dimension.  $[1.5.1]$
- 2. Create a folder "backup" and copy all the files in it.  $[1.5.2]$
- 3. Enter in the folder "backup" and delete the files  $00-1$ .m and  $00-2$ .m.  $[1.3, 1.5.2]$
- 4. Go back in the up directory and delete the full directory "backup". [1.3, 1.5.2]
- 5. Create a TAR archive of the exercise folder. [1.6]